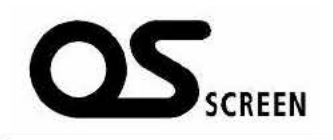

ET(G タイプ) 電動式スクリーン (アルミボックスセット)

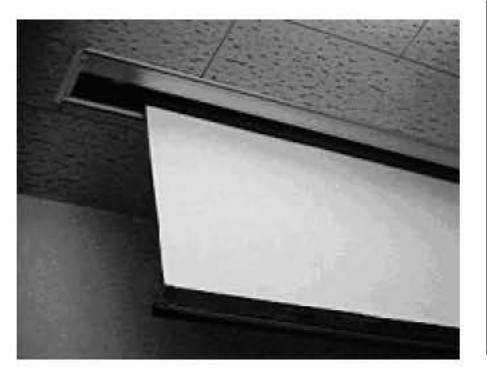

はじめに

● 製品が間違っていないか、付属品がきちんとそろっているか、お確かめください。

取扱説明書

- この説明書と添付の保証書をよくお読みの上、正しくご使用ください。 そのあと大切に保管しておいてください。
- 製造番号は品質管理上重要です。 必ず製品本体と保証書の製造番号をお確かめ ください。
- 保証書は必ず「お買い上げ日、取扱店名」等の記入をお確かめください。

※ 設置方法につきましては、別冊の『設置説明書』をご覧ください。

# 安全上のご注意

# 安全にお使いいただくため、必ずお守りください。

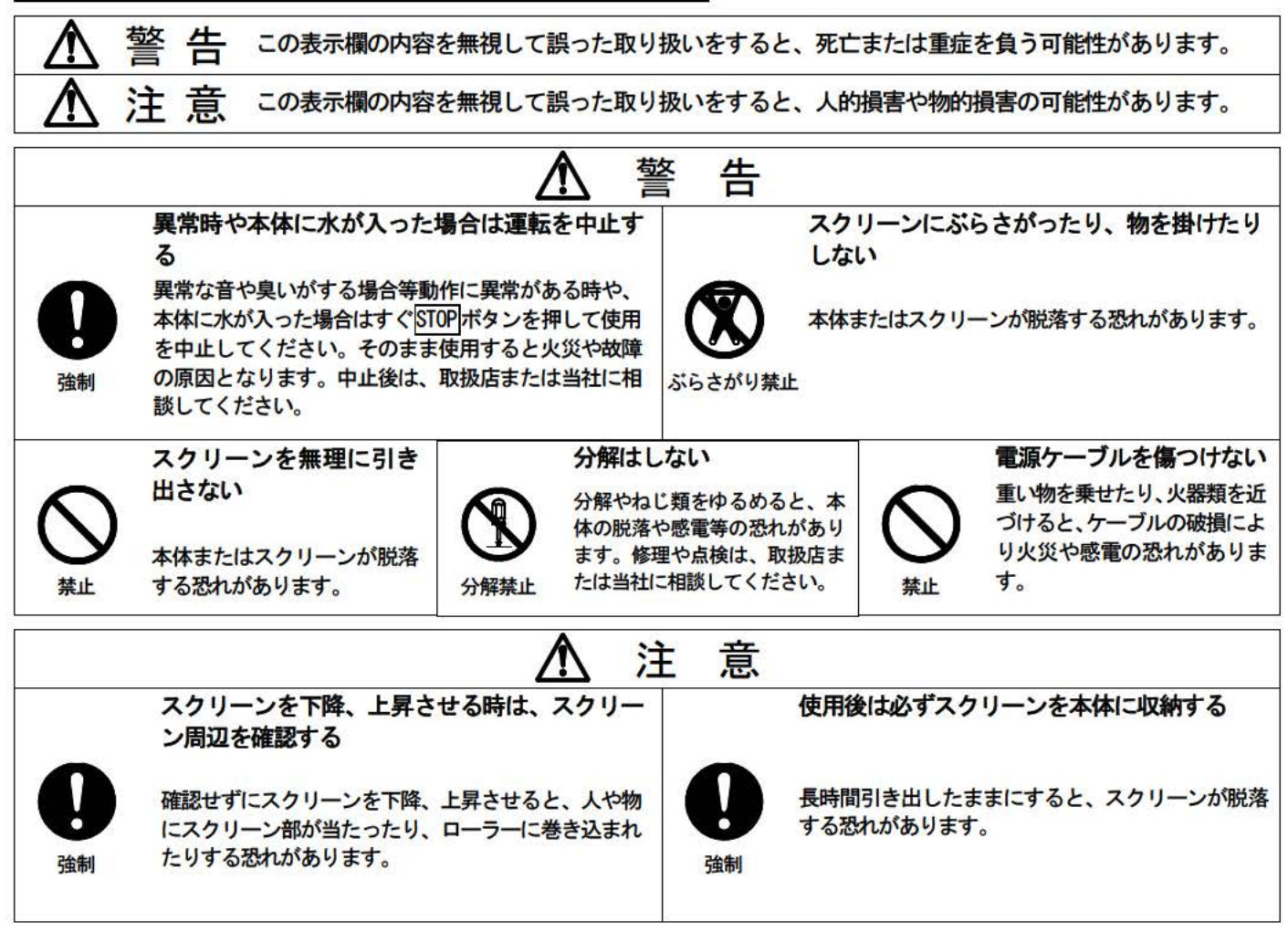

取り扱い上の不備、または天災等による事故・損傷について当社は一切責任を負いません。

### お取扱上の注意

この製品は映写効果を上げるため、スクリーン表面に特殊な加工が施されています。汚れや傷 がつきますと映写効果を損なうことがありますので、次の点にご注意の上ていねいにお取り扱いく ださい。

- スクリーン表面には手を触れないでください。
- スクリーン上に文字や絵を描いたりしないでください。
- 固い物でスクリーンをこすったり、ひっかいたりしないでください。
- 表面のホコリは、乾いた柔らかい布で軽くふくか、柔らかいブラシで払ってください。 水で湿らせた布やベンジン、シンナーなど薬品類は使用しないでください。

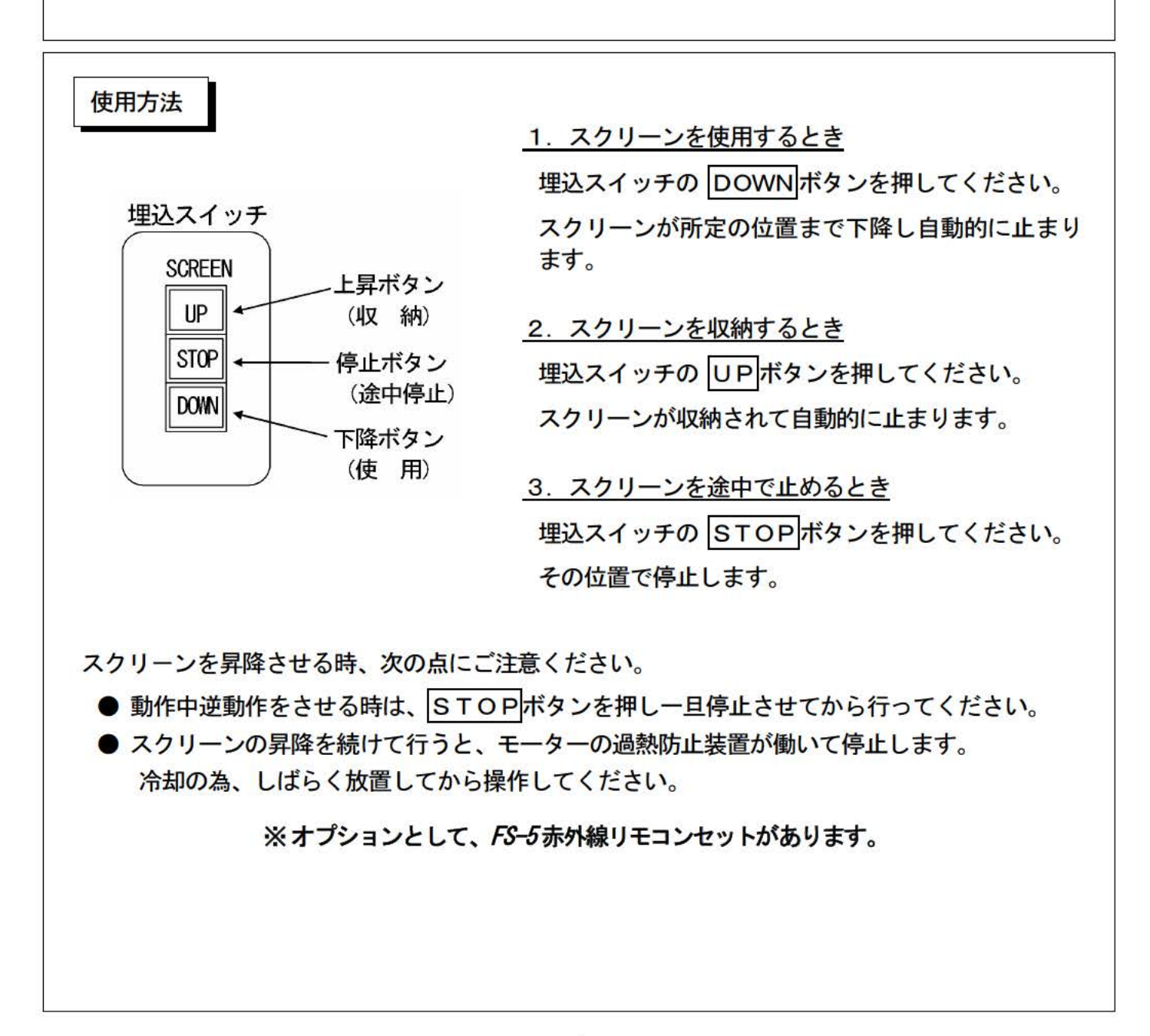

### ■ 自動停止位置を変更したい場合

【 設定変更の前に必ずお読みください 】

スクリーンは工場出荷時に、上部マスク巾(イメージ上部ースクリーンローラー間)を約 400mm に標 準設定しています。自動停止位置の変更が必要な場合は以下の点にご注意の上、設定方法にそって正 しく設定してください。

※ スクリーンの映写位置は工場出荷時に最大下限位置として設定済なのでDOWNの位置より 上方向にて設定してください。

(スクリーン前面左上にSTOPラベルを貼り付けています。ラベル貼付位置よりスクリーンの映 写位置を下に設定しないでください。)

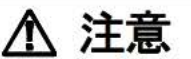

リミット調整のためにスクリーンを昇降させるときは、巻き取り過ぎ・引き出し過ぎ に注意してください。スクリーンやモーターを破損する原因になります。

リミットスイッチ設定方法

● 設定前の準備

モーターユニット天面のねじ2本をゆるめ、カバーを外します。

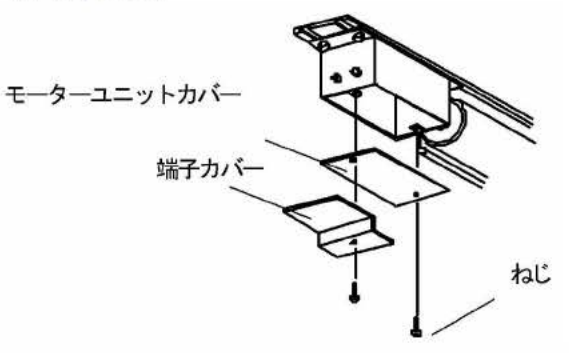

自動収納位置 UPを変更する場合

- 1)操作スイッチのDOWNボタンを押し、スクリー ン生地を収納状態から約30cm引き出して、 STOPボタンを押します。
- 2)上限リミットノブ①を2~3回反時計方向に回転 させ、上限リミットスイッチ③をドッグ⑤から 遠ざけます。
- 3) 操作スイッチのUPボタンを押し、スクリーン を希望の収納位置まで巻き上げて、STOPボタ ンを押します。リミットスイッチが作動してス クリーンが希望の収納位置まで巻き上がらない 場合は、上限リミットノブ①を反時計方向に回 し、ドッグ⑤から離してください。

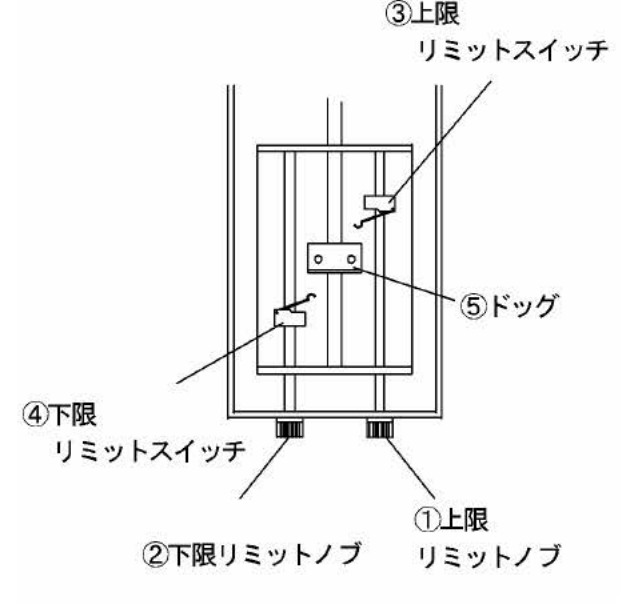

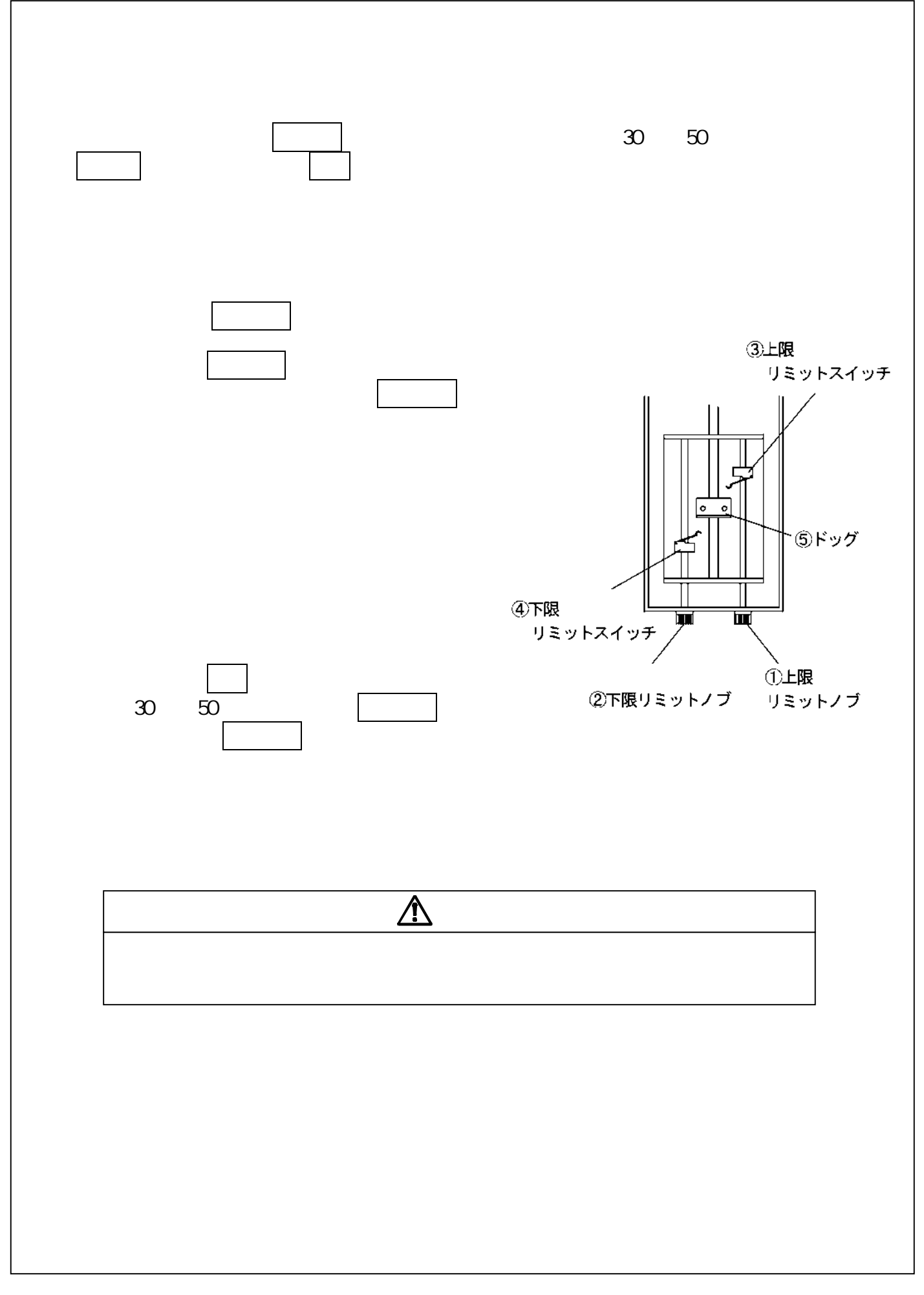

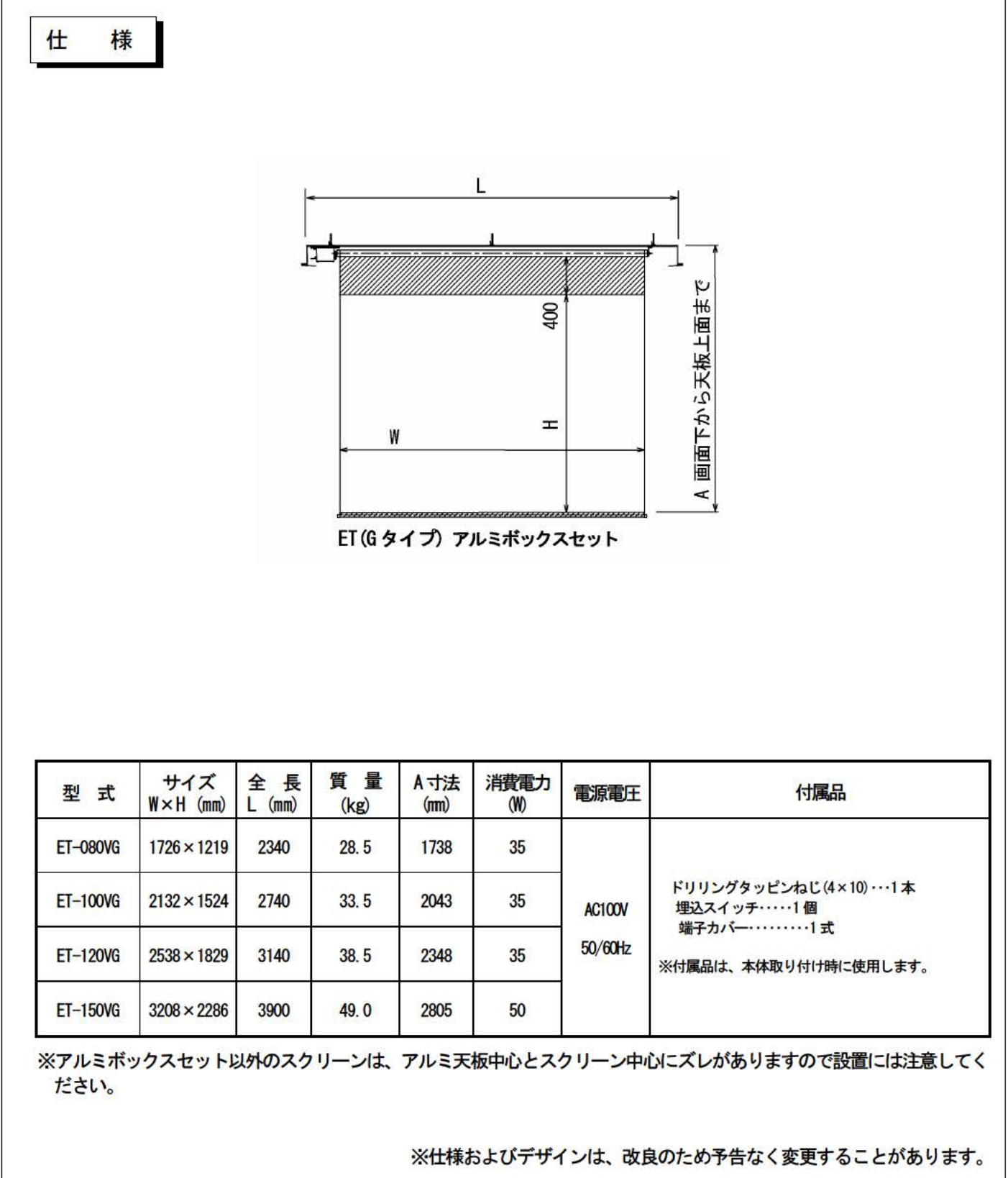

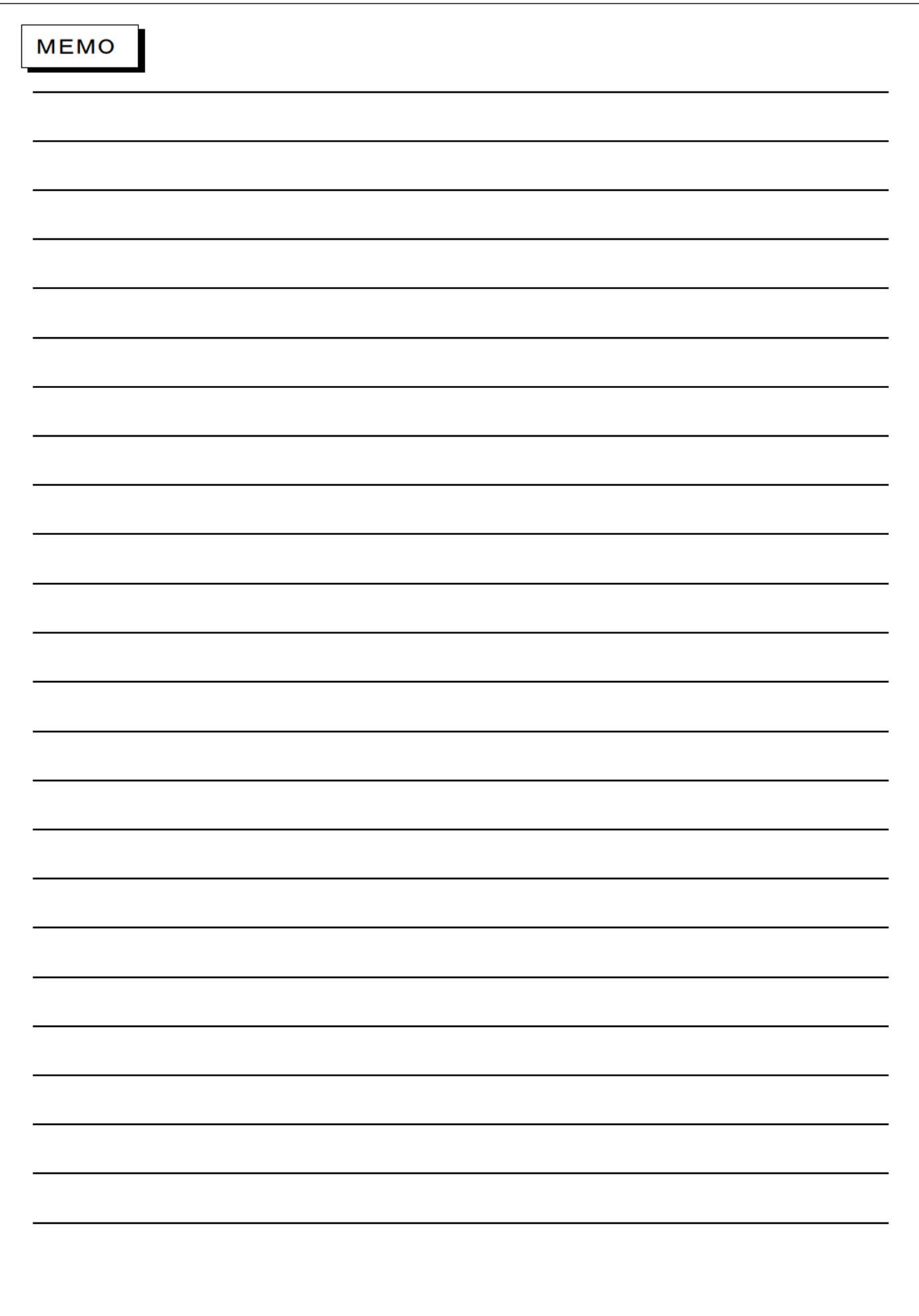

### 故障の場合

修理が必要な場合は、取扱店またはコンタクトセンターまでご連絡ください。

この『取扱説明書』を汚されたり紛失されたりした場合は取扱店またはコンタクトセンターまで連 絡して、内容を確認のうえ、請求してください。

この製品を譲渡される場合は、次の所有者にこの説明書をかならず添付して譲渡してください。

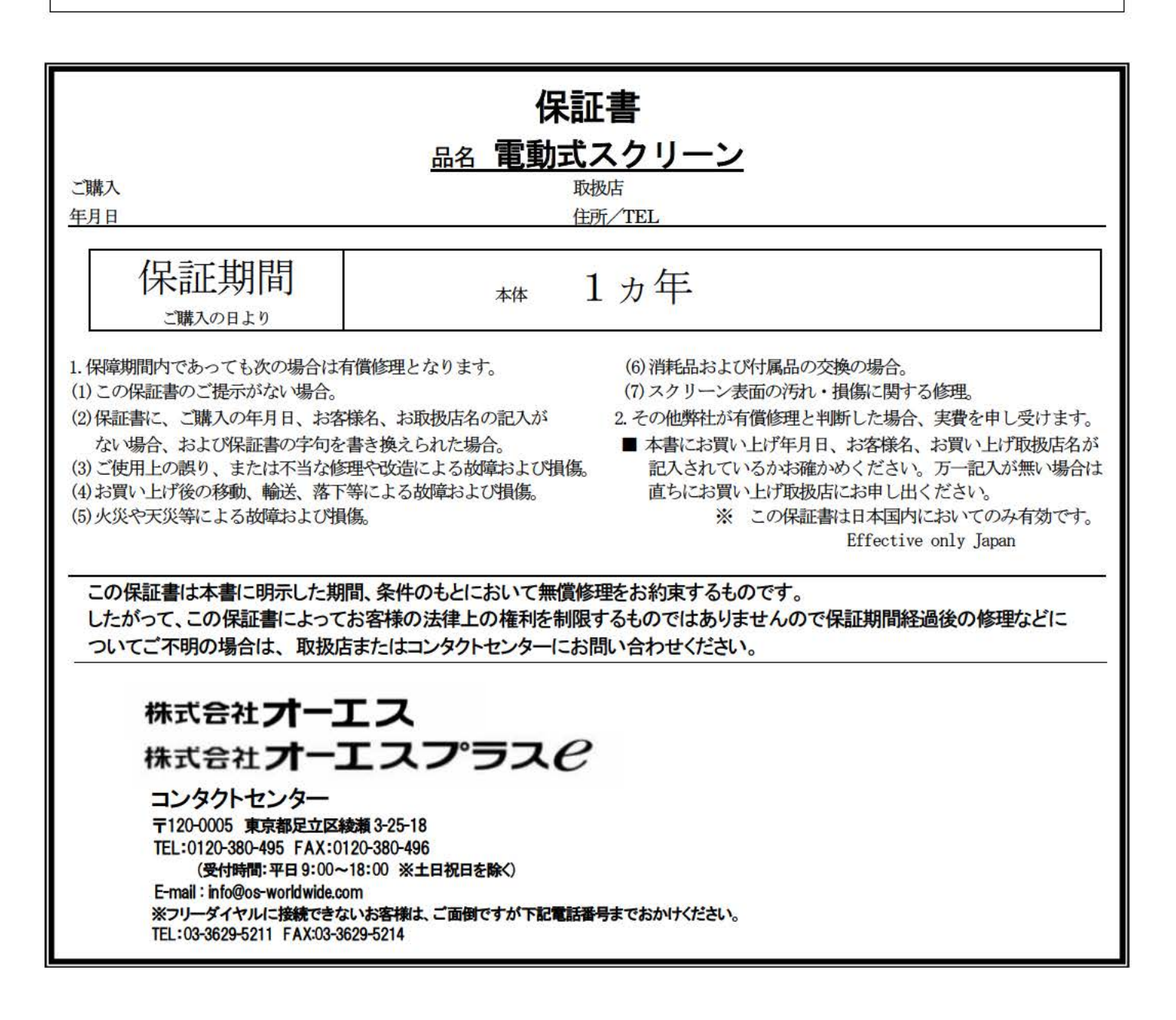